# ASA5512

SSL/TLS アプライアンス製品の暗号設定方法等の調査報告書

# 調査結果詳細

※本書は「SSL/TLS アプライアンス製品の暗号設定方法等の調査報告書」の1 部分を取り出したもの である。調査の背景、調査方法等は報告書を参考にされたい。

1.x.1 章記載の表 1.x.1-1 暗号設定内容(デフォルト) の見方を以下に示す。

#### CipherSuite 選択優先権

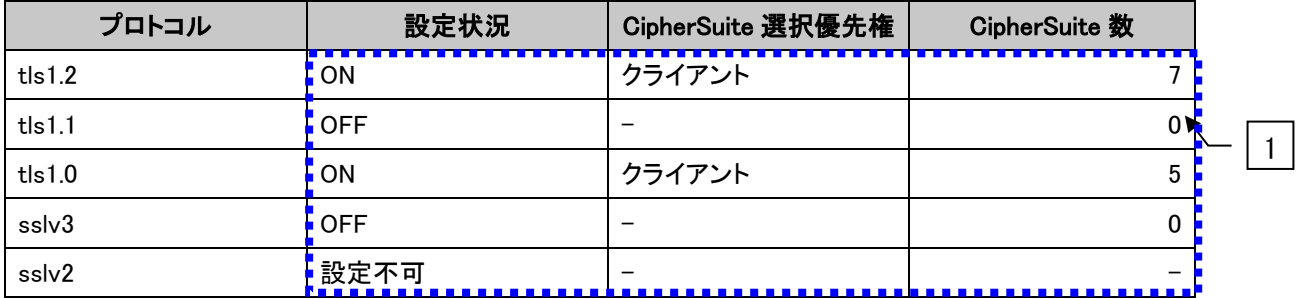

#### ● XXXXXXX で使用可能な暗号スイート

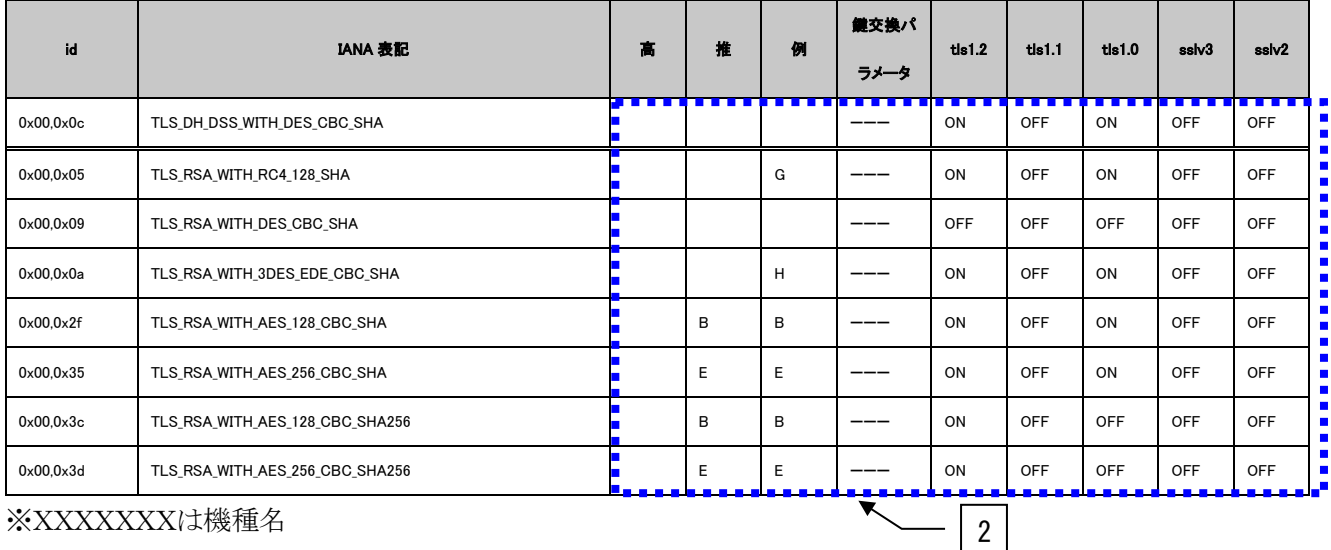

※XXXXXXXは機種名

#### **•** Extension

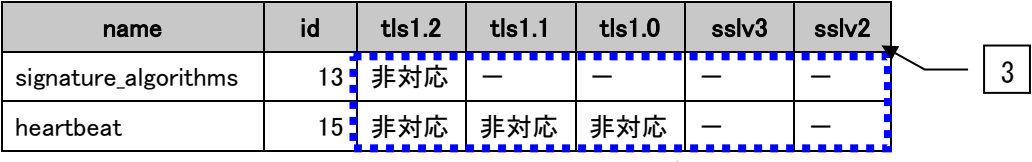

図 **1** 暗号設定内容(デフォルト)の表記例

<span id="page-1-0"></span>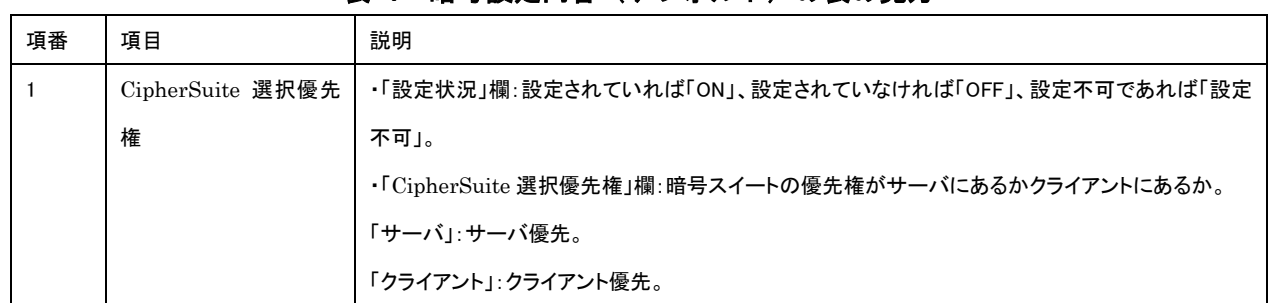

# 表 **1** 暗号設定内容(デフォルト)の表の見方

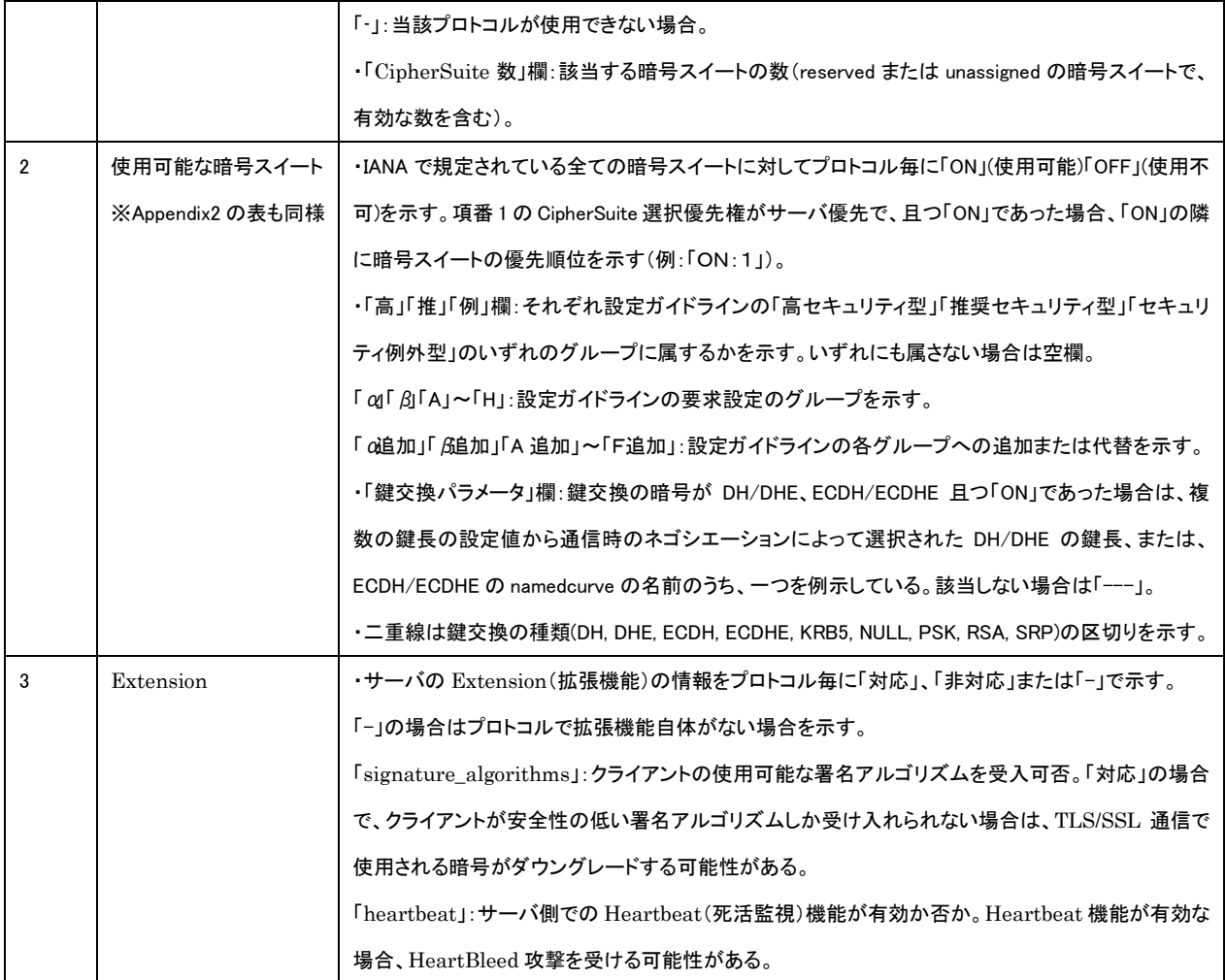

※項番[は図](#page-1-0) 1 中の番号。

## **1.1. Cisco ASA** シリーズ

本章では、ASA 5512 について調査した結果を示す。

なお、サーバ証明書は、RSA 証明書と ECDSA 証明書が設定可能である。RSA 証明書を設定した場合 とECDSA証明書を設定した場合で有効となる暗号スイートが異なり、両方の証明書を設定した場合は、 両方の暗号スイートが有効になる。[1.1.1](#page-3-0) [デフォルトでの暗号設定内容の調査、](#page-3-0)および、[1.1.3](#page-9-0) [暗号設定](#page-9-0) [内容と設定ガイドラインでの設定要求との差分の調査・分析は](#page-9-0)、RSA 証明書と ECDSA 証明書の両方を 設定した場合について記載する。

## <span id="page-3-0"></span>**1.1.1.** デフォルトでの暗号設定内容の調査

#### 表 **1.1.1-1** 暗号設定内容(デフォルト)

#### CipherSuite 選択優先権

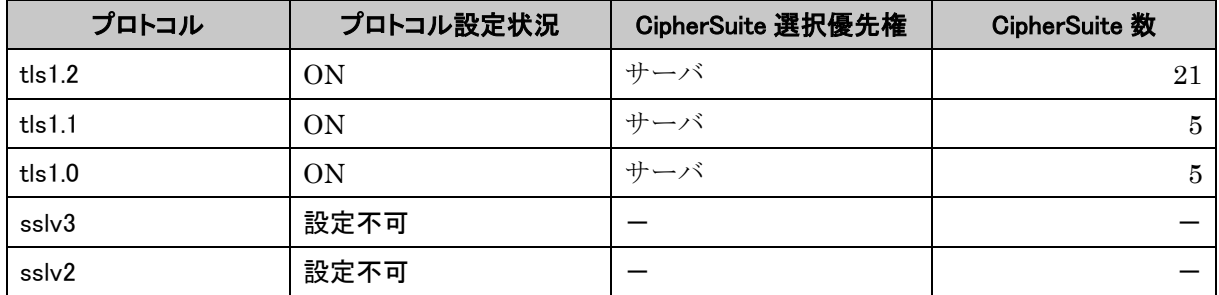

● Cisco ASA 5512 で使用可能な暗号スイート

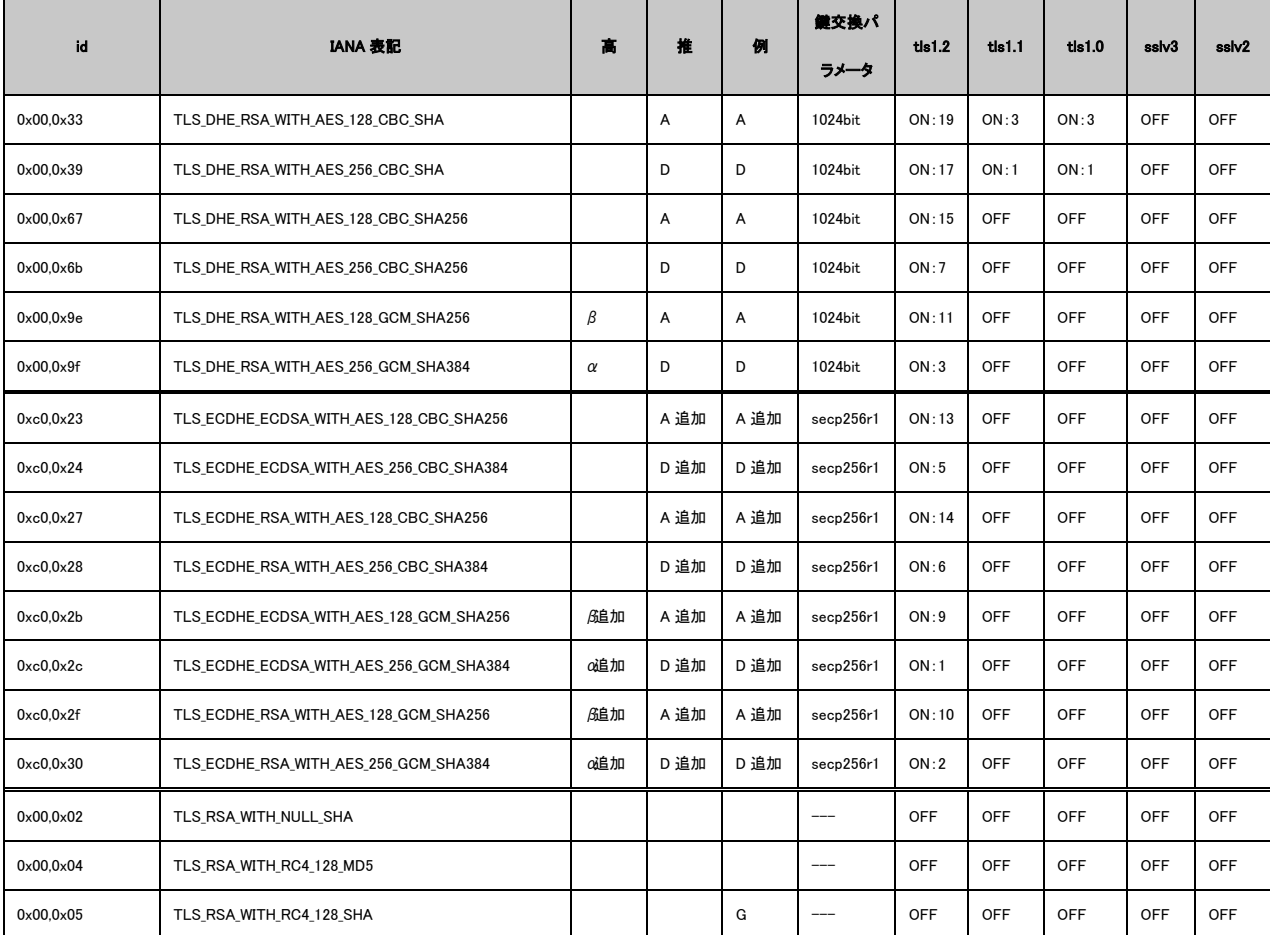

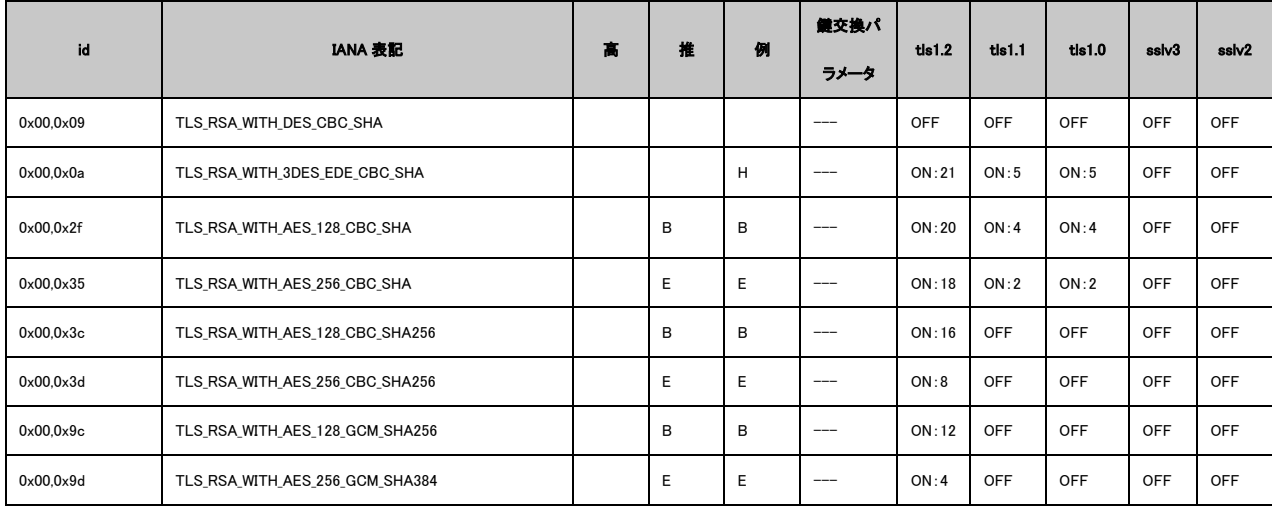

※tls1.2~sslv2 欄が全て OFF:デフォルトでは設定可能になっていない暗号スイート。

## **•** Extension

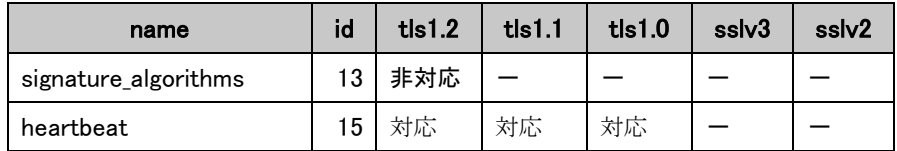

# **1.1.2.** 暗号設定方法の調査

- I. プロトコルバージョンの指定
- A) ASDM という接続用設定ツールで設定画面にログインし、(1) Configuration- (2) Device Management- (3) Advanced- (4) SSL settings をクリックして、(5) SSL settings 画面を表示 する。

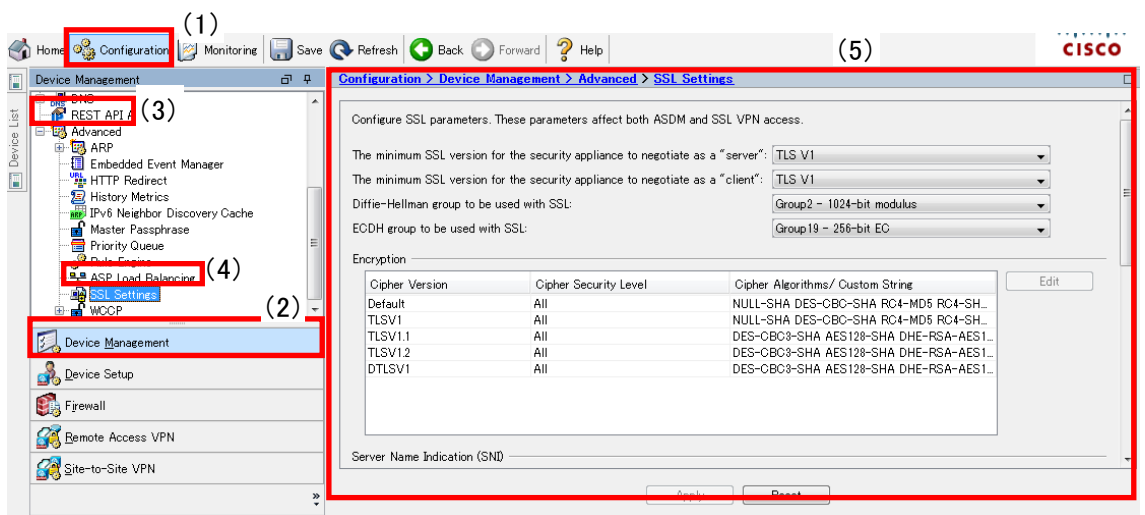

図 **1.1.2-1 SSL Settings** 画面**-1**

<span id="page-4-0"></span>B) (6) The minimum SSL version for the security appliance to negotiate as a "server"」の(7) プル ダウンメニューから、有効にしたいバージョン以上のプロトコルを選択する。

※選択したプロトコル未満のバージョンは使用されない。

#### ※SSLv2 と SSLv3 は使用不可。

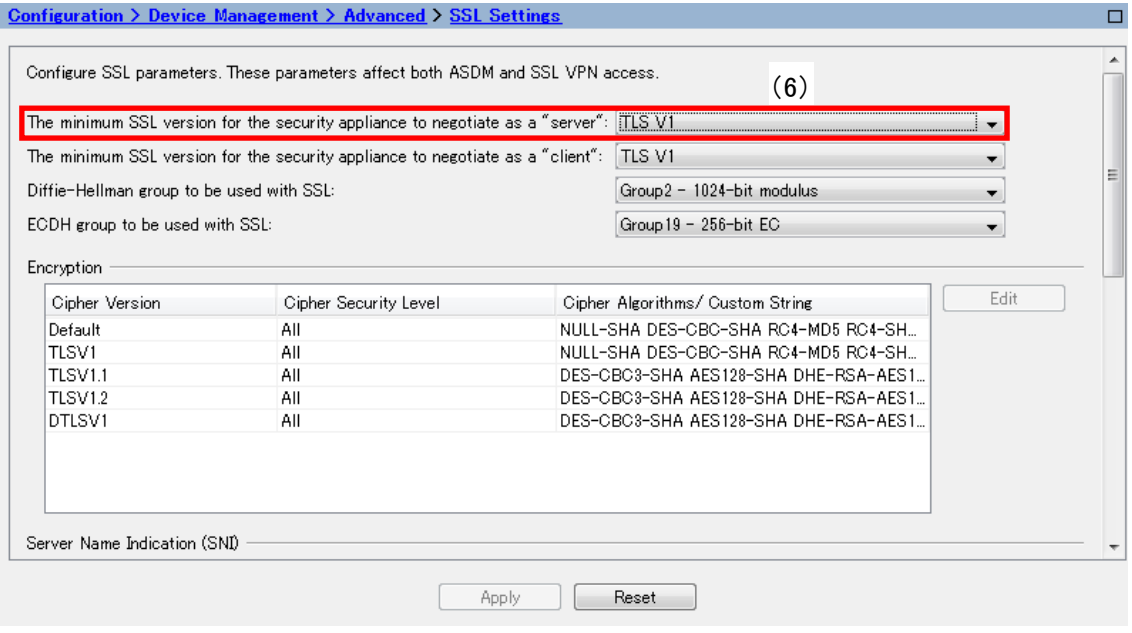

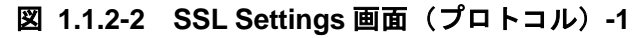

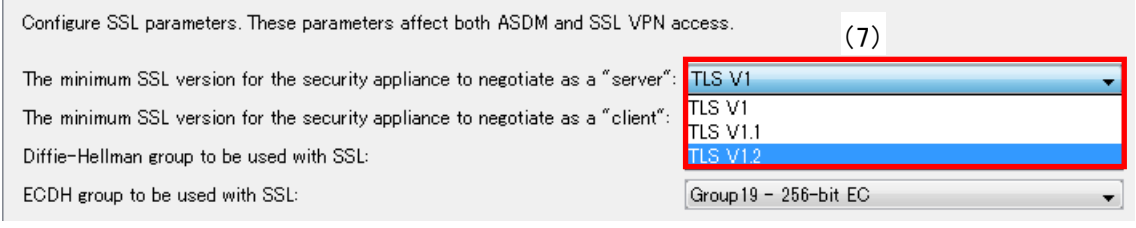

図 **1.1.2-3 SSL Settings** 画面**-2**

# <span id="page-5-0"></span>C) 設定が完了したら(8)「Apply」ボタンを押下して変更を適用する。

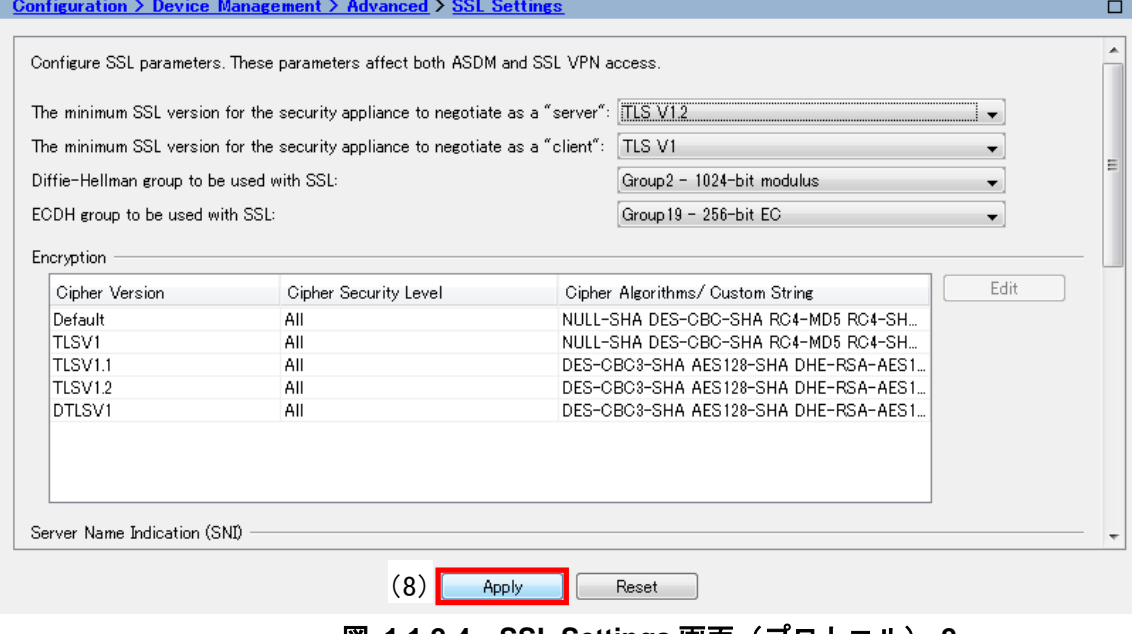

図 **1.1.2-4 SSL Settings** 画面(プロトコル)**-2**

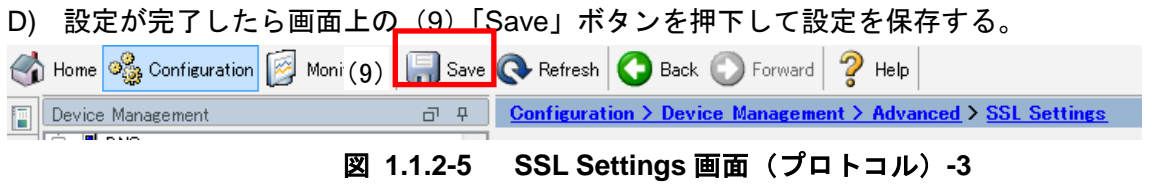

- II. 暗号スイートの設定
- A) 6.1.2.I.A で表示した「SSL Settings」画面の(1)「Encryption」で(2)設定したい「Cipher Version」 を選択し、(3)「Edit」ボタンを押下する。

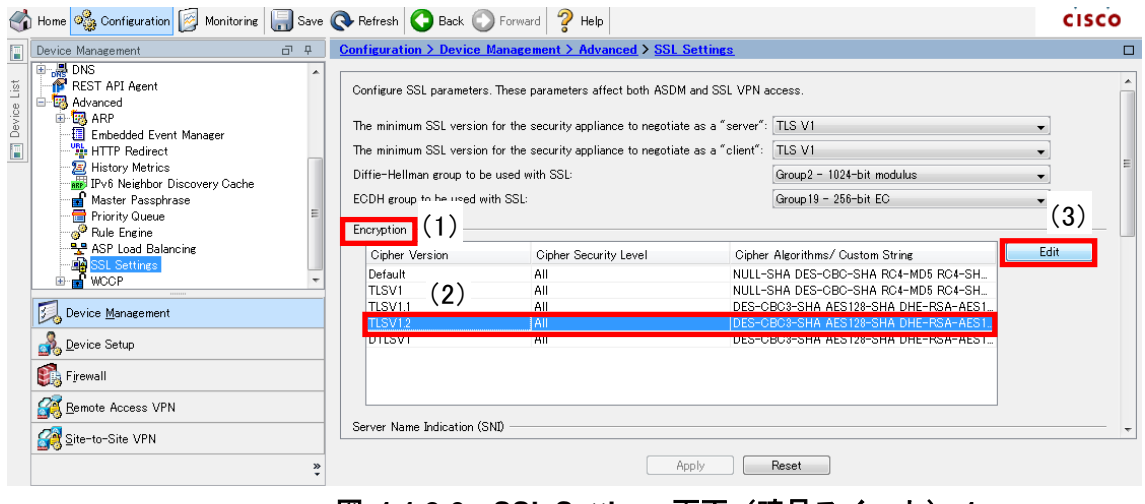

図 **1.1.2-6 SSL Settings** 画面(暗号スイート)**-1**

B) (4)「Configure Cipher Algorithms/Custom String」画面が表示されるので、(5)「SSL cipher security level」の(6) プルダウンメニューから「Custom」を選択する。

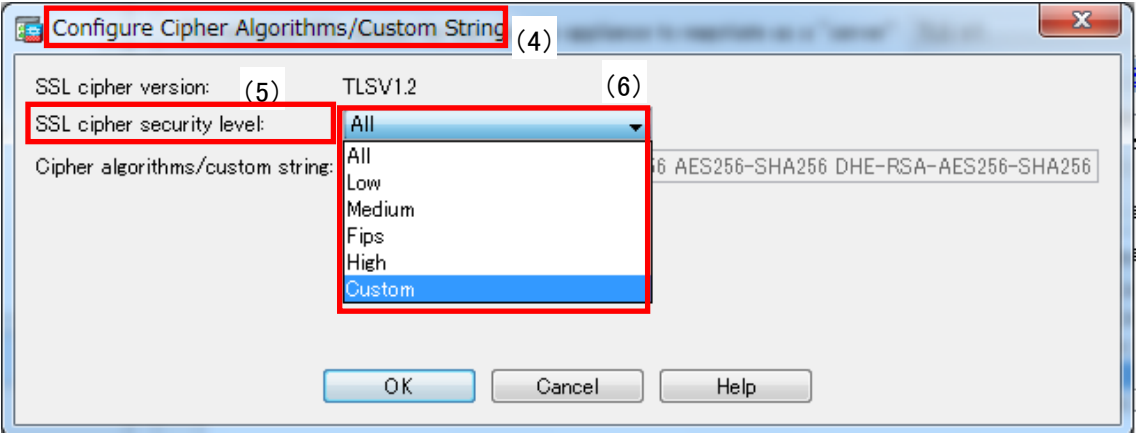

図 **1.1.2-7 SSL Settings** 画面(暗号スイート)**-2**

C) (7)「Cipher algorithms/custom string」欄に使用したい暗号スイート順に入力したら(8)「OK」ボ タンを押下する。

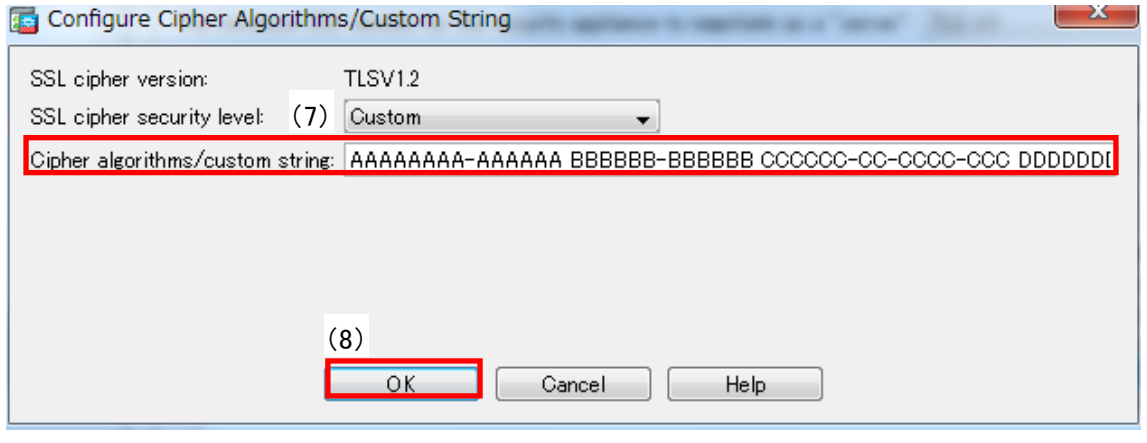

図 **1.1.2-8 SSL Settings** 画面(暗号スイート)**-3**

 $\Box$ 

#### <span id="page-7-0"></span>D) 設定が完了したら(9)「Apply」ボタンを押下して変更を適用する。

Configuration > Device Management > Advanced > SSL Settings

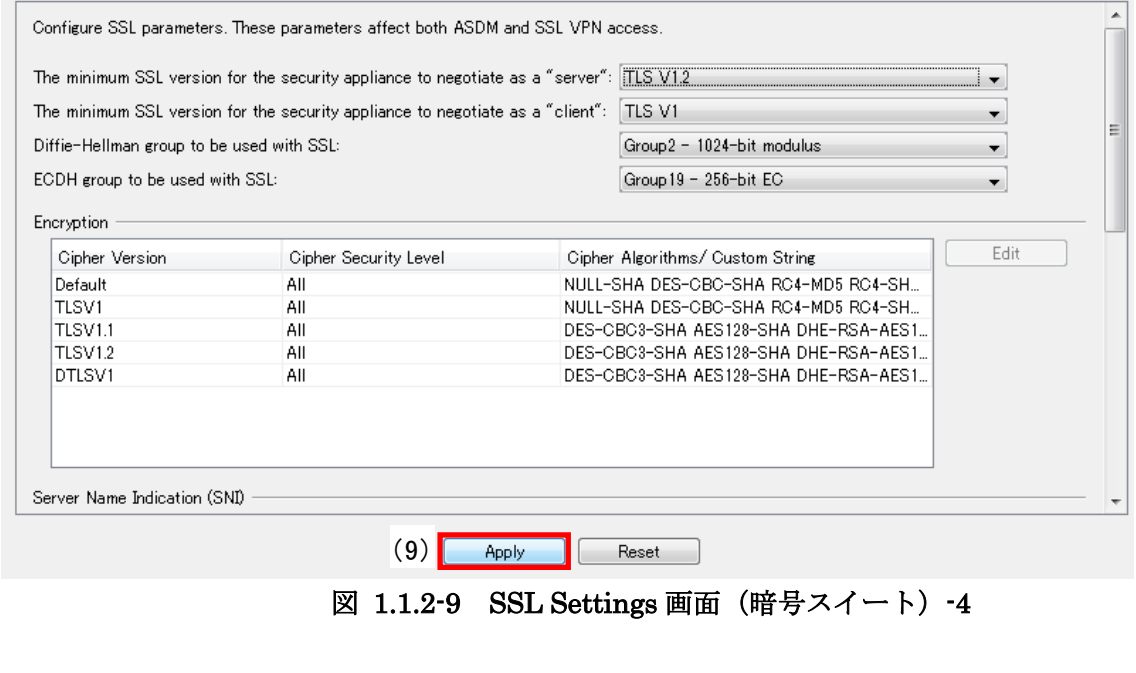

E) 設定が完了したら画面上の(10)「Save」ボタンを押下して設定を保存する。  $\bigotimes$  Home  $\bigotimes$  Configuration  $\bigotimes$  Mc (10) Save Refresh Back D Forward 2 Help Device Management **D Q** Configuration > Device Management > Advanced > SSL Settings

図 **1.1.2-10 SSL Settings** 画面(暗号スイート)**-5**

III. DH/DHE、ECDH/ECDHE の鍵長の設定

DH/DHE、ECDH/ECDHE の鍵長の設定は 6.1.2.I.A 図 6.1.2-1 [SSL Settings](#page-4-0) 画面-1 にて設定可能 である。

(11)「Diffie-Hellman group to be used with SSL」では DH/DHE の鍵長が設定可能であり、(12) 「ECDH group to be used with SSL」では ECDH/ECDHE の鍵長が設定可能である (設定箇所は 図 6.1.2-11 SSL Settings [画面\(暗号スイート\)](#page-8-0)-6 参照)。

設定可能な鍵長は以下の通り。

Diffie-Hellman group to be used with SSL:

「Group1 - 768-bit modules」

「Group2 - 1024-bit modules」(デフォルト)

「Group5 - 1536-bit modules」

「Group14 - 2048-bit modules, 224-bit prime order」

「Group24 - 2048-bit modules, 256-bit prime order」

ECDH group to be used with SSL:

「Group19 - 256-bit EC」(デフォルト)

「Group20 - 384-bit EC」

「Group21 - 521-bit EC」

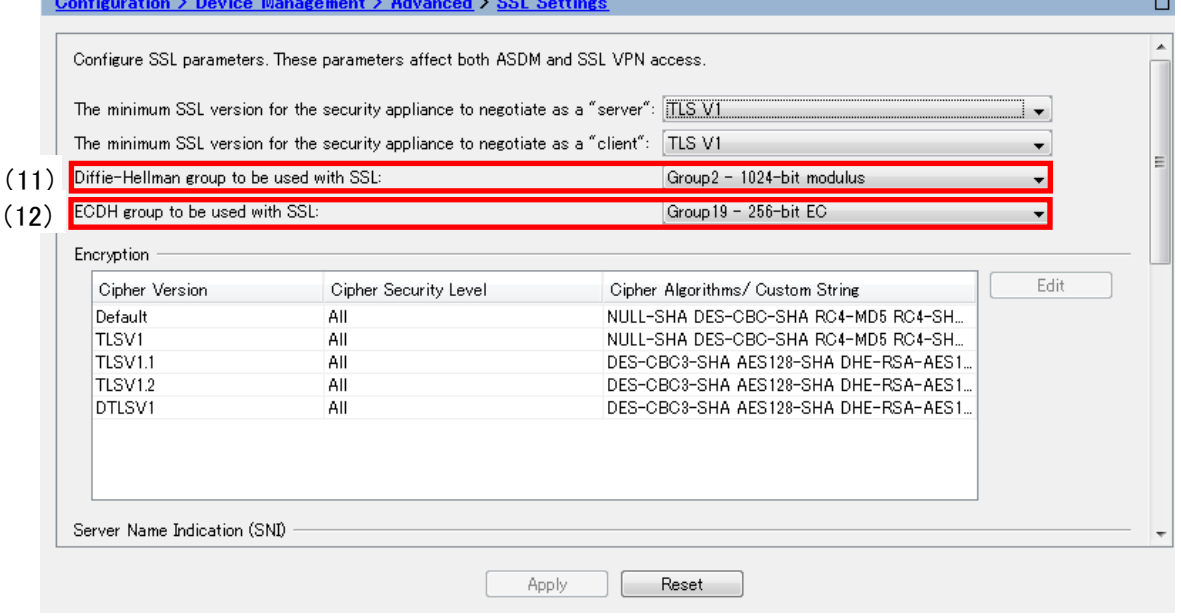

図 **1.1.2-11 SSL Settings** 画面(暗号スイート)**-6**

- <span id="page-8-0"></span>IV. サーバクライアントの優先順位の設定 既定でサーバ優先であり、変更できない。
- V. 暗号スイートの優先順位の設定

6.1.2.II.B、C と同様、「SSL cipher security level」のプルダウンメニューから「Custom」を選択し、 「Cipher algorithms/custom string」欄に優先順位の順に暗号スイートを入力する。

VI. Extension の設定

設定方法なし。

※証明書について

証明書は RSA 証明書と ECDSA 証明書がインポート可能である。

また、ECDSA 証明書のみを設定する場合は、設定した ECDSA 証明書とあわせて、機器にプリインス トールされている RSA 証明書も有効となる。

## <span id="page-9-0"></span>**1.1.3.** 暗号設定内容と設定ガイドラインでの設定要求との差分の調査・分析

#### **1.1.3.1.** 高セキュリティ型

①暗号スイートを具体的に設定しない方法、および、③暗号スイートを具体的に設定する方法により、 設定ガイドラインの高セキュリティ型に設定(準拠)することができる。

# ① プロトコルバージョン、暗号スイート、**DH/DHE**、**ECDH/ECDHE** の鍵長がもっとも設定ガイドライ ンの設定要求に準拠していると思われる設定(暗号スイートを具体的に設定しない方法)

- I. プロトコルバージョン 図 1.1.2-3 [SSL Settings](#page-5-0) 画面-2 の「minimum SSL version for the security appliance to negotiate as a "server"」で TLS V1.2 を選択する。
- II. 暗号スイート

1.1.2.II.A で TLSV1.2 を選択して、1.1.2.II.C の「Cipher algorithms/custom string」欄に、以下の文字 列を設定する。 AESGCM!kRSA

- III. DH/DHE、ECDH/ECDHE の鍵長 1.1.2.III.の「Diffie-Hellman group to be used with SSL」で、「Group14 - 2048-bit modules, 224-bit prime order」を選択し、「ECDH group to be used with SSL」で、「Group19 – 256bit EC」を選択す る。
- IV. サーバクライアントの優先順位の設定 既定でサーバ優先であり、変更できない。
- V. 暗号スイートの優先順位の設定 II.暗号スイートで設定した結果による。
- VI. Extension の設定 設定できない。
- ② ①の設定とガイドラインの設定内容との差分
- I. プロトコルバージョン 差分なし。
- II. 暗号スイート

差分なし。

高セキュリティ型に含まれる暗号スイート 12 個のうち、表 1.1.3.1-1 [設定ガイドラインとの差分](#page-10-0) [\(高セキュリティ型\)](#page-10-0) の「設定ガイドラインの高セキュリティ型(一部)」にある 6 個の暗号スイートの使 用が可能である。使用可能な 6 個の暗号スイートの優先順位は、設定ガイドラインの高セキュリテ ィ型の順位と同じである。

表 **1.1.3.1-1** 設定ガイドラインとの差分(高セキュリティ型)

<span id="page-10-0"></span>

| グループ     | 設定ガイドラインの高セキュリティ型 (一部)                               | 優先<br>順位       | 暗号スイート設定結果                                           |
|----------|------------------------------------------------------|----------------|------------------------------------------------------|
| $\alpha$ | TLS DHE RSA WITH AES 256 GCM SHA384( $\alpha$ )      |                | TLS ECDHE RSA WITH AES 256 GCM SHA384( $\alpha$ 追)   |
|          | TLS ECDHE ECDSA WITH AES 256 GCM SHA384( $\alpha$ 追) | $\overline{2}$ | TLS ECDHE ECDSA WITH AES 256 GCM SHA384( $\alpha$ 追) |
|          | TLS ECDHE RSA WITH AES 256 GCM SHA384( $\alpha$ 追)   | 3              | TLS DHE RSA WITH AES 256 GCM SHA384( $\alpha$ )      |
| ß        | TLS DHE RSA WITH AES 128 GCM SHA256( $\beta$ )       | 4              | TLS ECDHE RSA WITH AES 128 GCM SHA256( $\beta$ 追)    |
|          | TLS ECDHE ECDSA WITH AES 128 GCM SHA256( $\beta$ 追)  | 5              | TLS ECDHE ECDSA WITH AES 128 GCM SHA256( $\beta$ 追)  |
|          | TLS ECDHE RSA WITH AES 128 GCM SHA256( $\beta$ 追)    | 6              | TLS DHE RSA WITH AES 128 GCM SHA256( $\beta$ )       |

※グループ内の順番は順不同。

※括弧内は設定ガイドラインのグループ名。

- III. DH/DHE、ECDH/ECDHE の鍵長 差分なし。
- ③ プロトコルバージョン、暗号スイート、**DH/DHE**、**ECDH/ECDHE** の鍵長がもっとも設定ガイドライ ンの設定要求に準拠していると思われる設定(暗号スイートを具体的に指定する方法)
- I. プロトコルバージョン 図 1.1.2-3 [SSL Settings](#page-5-0) 画面-2 の「minimum SSL version for the security appliance to negotiate as a "server"」で TLS V1.2 を選択する。
- II. 暗号スイート

プロトコルバージョンごとに、図 1.1.2-8 SSL Settings [画面\(暗号スイート\)](#page-7-0)-3 の「Cipher algorithms/custom string」欄に、以下の文字列を設定する。暗号スイートの間には半角スペースを挿 入する。

DHE-RSA-AES256-GCM-SHA384 ECDHE-ECDSA-AES256-GCM-SHA384 ECDHE-RSA-AE S256-GCM-SHA384 DHE-RSA-AES128-GCM-SHA256 ECDHE-RSA-AES128-GCM-SHA256

III. DH/DHE、ECDH/ECDHE の鍵長

図 1.1.2-11 SSL Settings 画面 (暗号スイート) -6 の「Diffie-Hellman group to be used with SSL」 で、「Group14 - 2048-bit modules, 224-bit prime order」を選択し、「ECDH group to be used with SSL」

で、「Group19 – 256bit EC」を選択する。

- IV. サーバクライアントの優先順位の設定 既定でサーバ優先であり、変更できない。
- V. 暗号スイートの優先順位の設定 II.暗号スイートで設定した結果による。
- VI. Extension の設定 設定できない。
- ④ ③の設定とガイドラインの設定内容との差分
- I. プロトコルバージョン 差分なし。
- II. 暗号スイート

差分なし。

高セキュリティ型に含まれる暗号スイート 12 個のうち、表 6.1.3.1-2 [設定ガイドラインとの差分](#page-11-0) [\(高セキュリティ型、個別指定\)](#page-11-0) の「設定ガイドラインの高セキュリティ型(一部)」にある 6 個の暗号ス イートの使用が可能である。使用可能な 6 個の暗号スイートの優先順位は、設定ガイドラインの高 セキュリティ型の順位と同じである。

<span id="page-11-0"></span>

| グループ     | 設定ガイドラインの高セキュリティ型 (一部)                               | 優先<br>順位       | 暗号スイート設定結果                                           |
|----------|------------------------------------------------------|----------------|------------------------------------------------------|
| $\alpha$ | TLS DHE RSA WITH AES 256 GCM SHA384 ( $\alpha$ )     |                | TLS DHE RSA WITH AES 256 GCM SHA384 ( $\alpha$ )     |
|          | TLS ECDHE ECDSA WITH AES 256 GCM SHA384( $\alpha$ 追) | $\overline{2}$ | TLS ECDHE ECDSA WITH AES 256 GCM SHA384( $\alpha$ 追) |
|          | TLS ECDHE RSA WITH AES 256 GCM SHA384( $\alpha$ 追)   | 3              | TLS ECDHE RSA WITH AES 256 GCM SHA384( $\alpha$ 追)   |
| ß        | TLS DHE RSA WITH AES 128 GCM SHA256( $\beta$ )       | 4              | TLS DHE RSA WITH AES 128 GCM SHA256 ( $\beta$ )      |
|          | TLS ECDHE ECDSA WITH AES 128 GCM SHA256( $\beta$ 追)  | 5              | TLS ECDHE ECDSA WITH AES 128 GCM SHA256( $\beta$ 追)  |
|          | TLS ECDHE RSA WITH AES 128 GCM SHA256( $\beta$ 追)    | 6              | TLS ECDHE RSA WITH AES 128 GCM SHA256( $\beta$ 追)    |

表 **1.1.3.1-2** 設定ガイドラインとの差分(高セキュリティ型、個別指定)

※グループ内の順番は順不同。

※括弧内は設定ガイドラインのグループ名。

#### III. DH/DHE、ECDH/ECDHE の鍵長

差分なし。

## **1.1.3.2.** 推奨セキュリティ型

①暗号スイートを具体的に設定しない方法、および、③暗号スイートを具体的に設定する方法により、 設定ガイドラインの推奨セキュリティ型に設定(準拠)することができる。

# ① プロトコルバージョン、暗号スイート、**DH/DHE**、**ECDH/ECDHE** の鍵長がもっとも設定ガイドライ ンの設定要求に準拠していると思われる設定(暗号スイートを具体的に設定しない方法)

I. プロトコルバージョン 図 1.1.2-3 [SSL Settings](#page-5-0) 画面-2 の「minimum SSL version for the security appliance to negotiate as a "server"」で、TLS V1 を設定する。

#### II. 暗号スイート

- 1.1.2.II.C の「Cipher algorithms/custom string」欄に、以下の文字列を設定する。
- · TLS V1.2 DH+AES128 ECDH+AES128 RSA+AES128 DH+AES256 ECDH+AES256 RSA+AES256
- · TLS V1.1 ALL !3DES
- · TLS V1 ALL !3DES !RC4 !DES !NULL
- III. DH/DHE 、ECDH/ECDHE の鍵長 1.1.2.III 図 1.1.2-11 SSL Settings [画面\(暗号スイート\)](#page-8-0)-6 の「Diffie-Hellman group to be used with SSL」で、「Group2 - 1024-bit modulus」を選択し、「ECDH group to be used with SSL」で、「Group19 – 256bit EC」を選択する。
- IV. サーバクライアントの優先順位の設定 既定でサーバ優先であり、変更できない。
- V. 暗号スイートの優先順位の設定 II.暗号スイートで設定した結果による。
- VI. Extension の設定 設定できない。
- ② ①の設定と設定ガイドラインの設定内容との差分
- I. プロトコルバージョン 差分なし。
- II. 暗号スイート 差分なし。

推奨セキュリティ型に含まれる暗号スイート 64 個のうち、表 6.1.3.2-1 [設定ガイドラインとの差分](#page-14-0) [\(推奨セキュリティ型\)](#page-14-0) の設定ガイドラインの推奨セキュリティ型(一部)にある 20 個の暗号ス イートの使用が可能である。使用可能な 20 個の暗号スイートの優先順位は、設定ガイドラインの推 奨セキュリティ型の順位と同じである。

<span id="page-14-0"></span>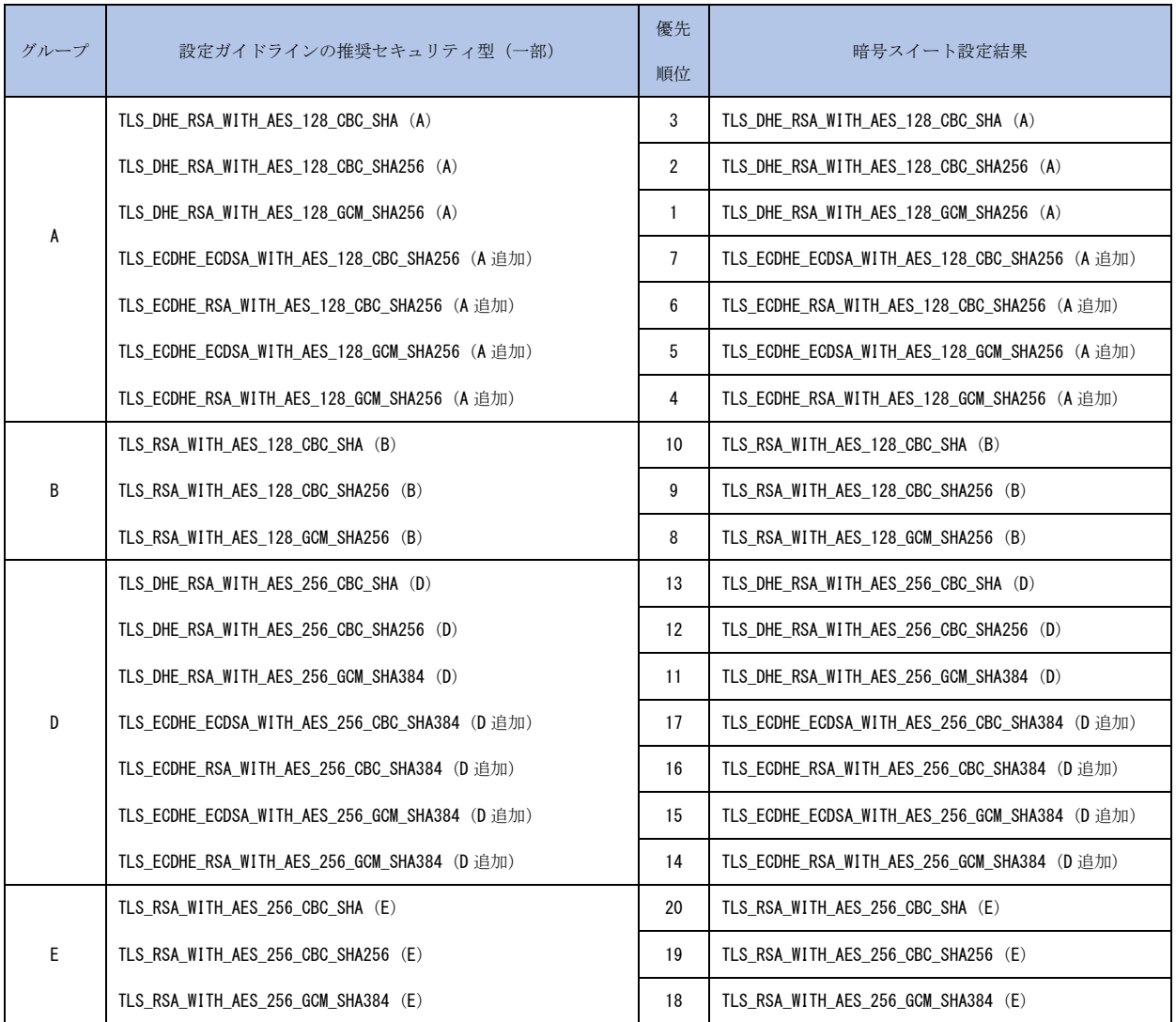

#### 表 **1.1.3.2-1** 設定ガイドラインとの差分(推奨セキュリティ型)

※グループ内の順番は順不同。

※括弧内は設定ガイドラインのグループ名。

- III. DH/DHE 、ECDH/ECDHE の鍵長 差分なし。
- ③ プロトコルバージョン、暗号スイート、**DH/DHE**、**ECDH/ECDHE** の鍵長がもっとも設定ガイドライ ンの設定要求に準拠していると思われる設定(暗号スイートを具体的に指定する方法)

I. プロトコルバージョン

図 1.1.2-3 [SSL Settings](#page-5-0) 画面-2 の「minimum SSL version for the security appliance to negotiate as a "server"」で、TLS V1 を設定する。

II. 暗号スイート

プロトコルバージョンごとに、「Cipher algorithms/custom string」欄に、優先度上位の暗号スイー トから順に設定する(図 1.1.2-8 SSL Settings [画面\(暗号スイート\)](#page-7-0)-3 参照)。暗号スイートの間 には半角スペースを挿入する。

· TLS V1.2

DHE-RSA-AES128-SHA DHE-RSA-AES128-SHA256 DHE-RSA-AES128-GCM-SHA256 ECD HE-ECDSA-AES128-SHA256 ECDHE-RSA-AES128-SHA256 ECDHE-ECDSA-AES128-GCM -SHA256 ECDHE-RSA-AES128-GCM-SHA256 AES128-SHA AES128-SHA256 AES128-GC M-SHA256 DHE-RSA-AES256-SHA DHE-RSA-AES256-SHA256 DHE-RSA-AES256-GCM-S HA384 ECDHE-ECDSA-AES256-SHA384 ECDHE-RSA-AES256-SHA384 ECDHE-ECDSA-A ES256-GCM-SHA384 ECDHE-RSA-AES256-GCM-SHA384 AES256-SHA AES256-SHA256 AES256-GCM-SHA384

· TLS V1.2

DHE-RSA-AES128-SHA DHE-RSA-AES128-SHA256 DHE-RSA-AES128-GCM-SHA256 ECD HE-ECDSA-AES128-SHA256 ECDHE-RSA-AES128-SHA256 ECDHE-ECDSA-AES128-GCM -SHA256 ECDHE-RSA-AES128-GCM-SHA256 AES128-SHA AES128-SHA256 AES128-GC M-SHA256 DHE-RSA-AES256-SHA DHE-RSA-AES256-SHA256 DHE-RSA-AES256-GCM-S HA384 ECDHE-ECDSA-AES256-SHA384 ECDHE-RSA-AES256-SHA384 ECDHE-ECDSA-A ES256-GCM-SHA384 ECDHE-RSA-AES256-GCM-SHA384 AES256-SHA AES256-SHA256 AES256-GCM-SHA384

- · TLS V1.1、TLS V1 DHE-RSA-AES128-SHA AES128-SHA DHE-RSA-AES256-SHA AES256-SHA
- III. DH/DHE 、ECDH/ECDHE の鍵長

図 1.1.2-11 SSL Settings 画面 (暗号スイート) -6 の「Diffie-Hellman group to be used with SSL」 で、「Group2 - 1024-bit modulus」を選択し、「ECDH group to be used with SSL」で、「Group19 – 256bit EC」を選択する。

- IV. サーバクライアントの優先順位の設定 既定でサーバ優先であり、変更できない。
- V. 暗号スイートの優先順位の設定 II.暗号スイートで設定した結果による。
- VI. Extension の設定 設定できない。
- ④ ③の設定と設定ガイドラインの設定内容との差分
- I. プロトコルバージョン 差分なし。
- II. 暗号スイート

差分なし。

推奨セキュリティ型に含まれる暗号スイート 64 個のうち、表 1.1.3.2-2 [設定ガイドラインとの差](#page-17-0) [分\(推奨セキュリティ型、個別指定\)](#page-17-0) の設定ガイドラインの推奨セキュリティ型(一部)にある 20 個の暗号スイートの使用が可能である。使用可能な 20 個の暗号スイートの優先順位は、設定ガイド ラインの推奨セキュリティ型の順位と同じである。

<span id="page-17-0"></span>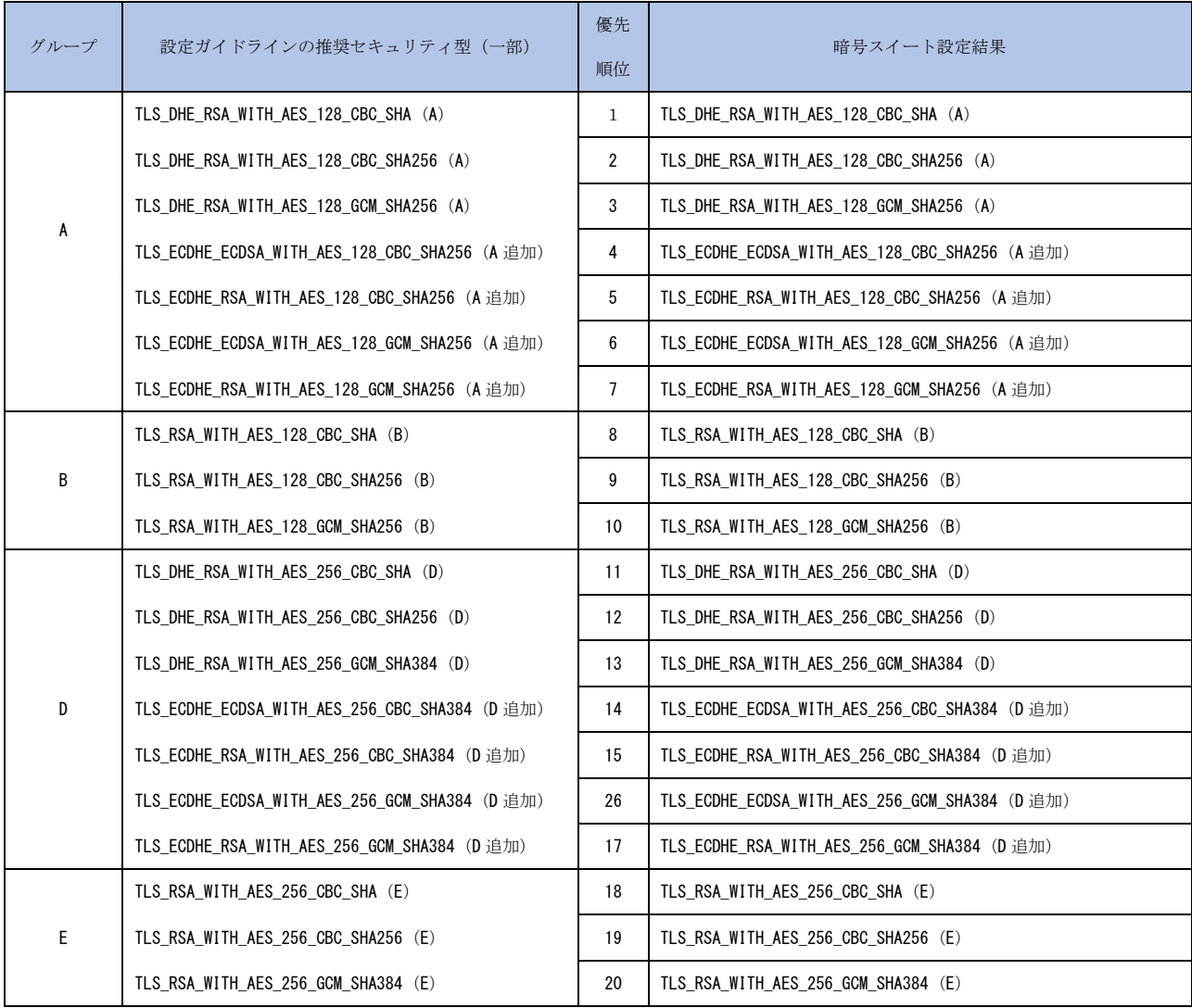

## 表 **1.1.3.2-2** 設定ガイドラインとの差分(推奨セキュリティ型、個別指定)

※グループ内の順番は順不同。

※括弧内は設定ガイドラインのグループ名。

## III. DH/DHE、ECDH/ECDHE の鍵長

差分なし。

# **1.1.3.3.** セキュリティ例外型

SSLv3 を有効にできないため、セキュリティ例外型は設定できない。

# 付属情報

# ● 製品情報

CISCO ASA 5512 ASA Version: 9.5(2)5

## ● 参考情報

ASDM を使用した Cisco ASA 5500 シリーズ コンフィギュレーション ガイド Cisco ASA 5505 クイック スタート ガイド Version 8.0 Cisco ASA Series General Operations ASDM Configuration Guide, 7.5 Cisco ASA Series VPN ASDM Configuration Guide, 7.5